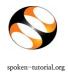

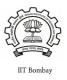

Faculty Coordinator / Organiser has to select the Participant List from that particular Master Batch who has taken part in the Training of a particular FOSS course and mark attendance/ check participants.

Before Selecting **Participant List** please ensure the **Master Batch** and **Semester Training Planner** are completed.

Click here for Master Batch: <u>http://spoken-tutorial.org/software-training/student-batch</u>

Click here for STP: <u>http://spoken-tutorial.org/software-training/training-planner/</u>

Login to spoken-tutorial.org with your Organiser Username and Password.

- Make sure you select the list of students taking the course/s you have chosen in the semester from the Master batch.
- Faculty Coordinator will have the **"Check All"** option on the Participant name and Select Language category.
- After uploading/ selecting the participant list, Organiser has to click on **"Submit"** which will complete the Training process online.

## SAMPLE PARTICIPANT LIST:

|              | Name      | Email ID              | Gender | Preferred<br>Language |
|--------------|-----------|-----------------------|--------|-----------------------|
| $\checkmark$ | DIANA LOW | dianaly3129@gmail.com | Female | English               |

**Please Note:** Selecting Participant List should be completed within **60 days** from the

## Semester Start Date.

IMP:

- After the Master Batch is verified please confirm with all the students if they received the username and password mail to ensure smooth process during the test.
- Organiser will have option to re-open the training and mark Participant List multiple times for the current semester.
- Organiser will have the option to mark Participant List even after semester closes.
- Once semester is over, it will still give option to mark attendance in 3rd step (Select Participant) only if attendance is zero.